# *Praktische Übung 1 – Medientechnik*

## **"Digitale Fotografie"**

### **Inhalt:**

- **Erste Schritte mit der digitalen Kamera**
- **Digitale Nachbearbeitung der Bilder**

### **Aufgaben:**

### **1) Arbeiten mit der Kamera**

a) Machen Sie sich mit den vorläufig wichtigsten Funktionen der digitalen Kamera vertraut:

- Auswahl des scharfzustellenden Bereichs mittels Autofokus
- Halbautomatischen Einstellungen für Blende  $\mathbf{A} \mathbf{v}^* = \mathbf{A} \mathbf{v}$ value) bzw. Verschlusszeit  $\mathbf{u}$ **T** $\mathbf{v}$ " = Time value), automatische Auswahl des zweiten Parameters
- Komplett manuelle Einstellung  $($ "**M**" = manual) von Blende und Verschlusszeit

Ein Manual im PDF-Format zur verwendeten Kamera Canon EOS 10D können Sie im Internet finden: http://www.usa.canon.com/consumer/controller?act=SupportIndexAct => Digitalkamera EOS 10 D wählen => "Drivers/Software" => "Product/Software Manuals"

b) Versuchen Sie, anhand der Einstellungen an der Kamera, verschiedene Bilder zu machen, bei denen die Effekte "Tiefenschärfe" und "Bewegungsunschärfe" möglichst deutlich werden.

- Fotografieren Sie verschiedene Motive in Bewegung (z.B. Autos, sich bewegende Leute...) und stellen Sie dazu die Verschlusszeit manuell ein. Beobachten Sie die Auswirkungen auf den Effekt der Bewegungsunschärfe.
- Von jedem Teilnehmer der Gruppe soll ein Porträt erstellt werden. Dazu ist die Blende manuell einzustellen. Das Gesicht soll scharf und der Hintergrund möglichst unscharf erscheinen. Zusätzlich soll ein Teleobjektiv verwendet werden.

Experimentieren Sie mit einer Serie von Bildern mit gestaffelten Einstellungen (sehr kurze bis sehr lange Verschlusszeit, analog Blende). Beschreiben Sie die Auswirkungen auf das Bild ("Was ist auf dem Bild zu sehen?").

### **Hinweis:**

Um bei langen Verschlusszeiten das Bild nicht zu verwackeln, empfiehlt es sich, vom Selbstauslöser Gebrauch zu machen. Mit der "multiple shots" Option lassen sich interessante Serienbilder machen.

### **2) Nachbearbeitung (Hausaufgabe)**

Bearbeiten Sie Ihr eigenes Porträt mit einem geeigneten Programm (z. B. Adobe Photoshop oder Gimp). Dabei soll Ihr Gesicht "geglättet" werden. Ein entsprechendes Tutorial sowie

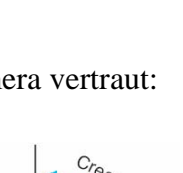

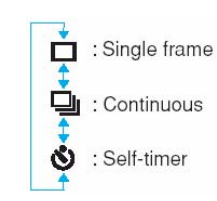

eine Anleitung, wie Sie Photoshop auf dem Terminalserver verwenden, finden Sie auf der Übungswebseite. Notieren Sie stichpunktartig, welche Funktionen Ihres Bildbearbeitungsprogrammes Sie benutzt haben.

Speichern Sie das Bild abschließend als JPEG mit einer geeigneten Kompressionsrate. Dabei sollte die Auflösung des Bildes 800x600 bzw. 600x800 Pixel betragen.

### **3) Erklärung der Zusammenhänge (Hausaufgabe)**

Schreiben Sie einen **kurzen** Text (max. 90 Wörter). Als Dateiformat wählen Sie ASCII (plain-Text).

Erklären Sie die Zusammenhänge von Blende und Verschlusszeit, sowie die Auswirkungen auf die Tiefenschärfe bzw. Bewegungsunschärfe.

### **4) Rechenbeispiel (Hausaufgabe)**

Sie stehen an einer Autorennstrecke und warten mit der Kamera auf Michael Schumachers roten Ferrari. Ihr Bildausschnitt beinhaltet 30 m der Strecke. Wie müssen Sie die Verschlusszeit einstellen, damit das Auto beim Vorbeifahren mit 360 km/h als "Streifen" über das gesamte Bild zu sehen ist? Müssen Sie die Verschlusszeit verringern oder erhöhen, um ein hinreichend scharfes Bild von dem Ferrari zu erhalten?

#### **5) Bildgestaltung**

Diese Aufgabe kann mit einer ganz einfachen Kamera (z. B. Handykamera) gelöst werden. Wählen Sie einen Gegenstand. Fotografieren Sie diesen zunächst aus 5 verschiedenen Perspektiven. Fotografieren Sie ihn als nächstes mit 4 verschiedenen Lichtrichtungen (Frontal-, Seiten-, Streif- und Gegenlicht). Wählen Sie sich 3 weitere Motive, um mit Hilfe von Kompositionsschemata 3 Stimmungen auszudrücken. Beschreiben Sie in einer Textdatei genauer, welche Kompositionsregeln Sie verwendet haben, um die Stimmungen für die entsprechenden 3 Motive zu erzeugen. Vermerken Sie auch die Zuordnung der gewählten Perspektiven, Lichtrichtungen und Kompositionsschemata zu den jeweiligen Bildern.

#### **Wichtige Hinweise:**

- **Die Hausaufgaben können von zwei Studenten zusammen bearbeitet und abgegeben werden, allerdings muss für JEDEN Studenten** *das unbearbeitete und das nachbearbeitete eigene Porträt* **(Aufgabe 2) abgegeben werden (die Auflösung soll 800x600 bzw. 600x800 Pixel betragen, die Bilder sind mit JPEG geeignet zu komprimieren).**
- **Weiterhin sind abzugeben: 1 Foto zur Bewegungsunschärfe (z.B. Fahrzeug, Person) und die geforderten Bilder zur Aufgabe 5 im JPEG-Format geeignet komprimiert (die Auflösung soll max. 800x600 bzw. 600x800 Pixel betragen). Ebenso sind die geforderten Texte zu den Aufgaben 2-5 abzugeben.**
- **Packen Sie die Texte, die Rechenlösung und die Bilder in ein Zip-Archiv und senden Sie es per Mail an Ihren Übungsbetreuer. Die Größe des ZIP-Archivs sollte 2 MB nicht überschreiten (geeignete Bildkompressionen und Bildgrößen wählen). Alternativ können die Fotos auch in den eigenen Webspace gestellt werden (Link an den Betreuer senden), in diesem Falle dürfen die Bilder auch größer sein.**
- **Wenn Sie die Hausaufgaben zu zweit bearbeitet haben, vergessen Sie bitte nicht, beide Namen der Bearbeiter im Text anzugeben, damit die Aufgaben bewertet werden können.**
- **Zur Bearbeitung der Aufgaben haben Sie ca. 3 Wochen Zeit. Spätester Abgabetermin ist der 4. Juni. Bitte beachten Sie weitere Informationen zur Übung auf der Webseite.** *Viel Spaß!*